## **Technical Logbook**

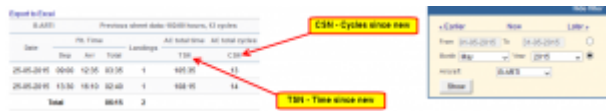

Report 'Technical Logbook' - aircraft total hours & cycles

In Leon there are **2 ways** of adding aircraft hours & cycles to Leon:

- 1. **Fleet CAM** enabling the panel where you can insert TAH & TAC to each aircraft and engine (read more [here\)](https://wiki.leonsoftware.com/leon/fleet)
- 2. **TLB** adding aircraft total time & cycles (check for details [here](https://wiki.leonsoftware.com/leon/tlb))

If you select the 2nd option, you can generate a report with all details from TLB and export it to Excel.

From: <https://wiki.leonsoftware.com/>- **Leonsoftware Wiki**

Permanent link: **<https://wiki.leonsoftware.com/leon/report-technical-logbook>**

Last update: **2016/08/30 13:06**

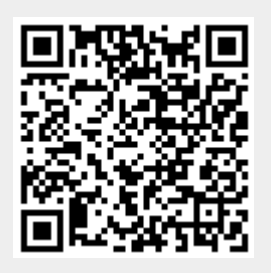